**Overview GeneXus - Demo: 6. Cómo diseñar informes para visualizar datos almacenados y cambiar su apariencia dinámicamente**

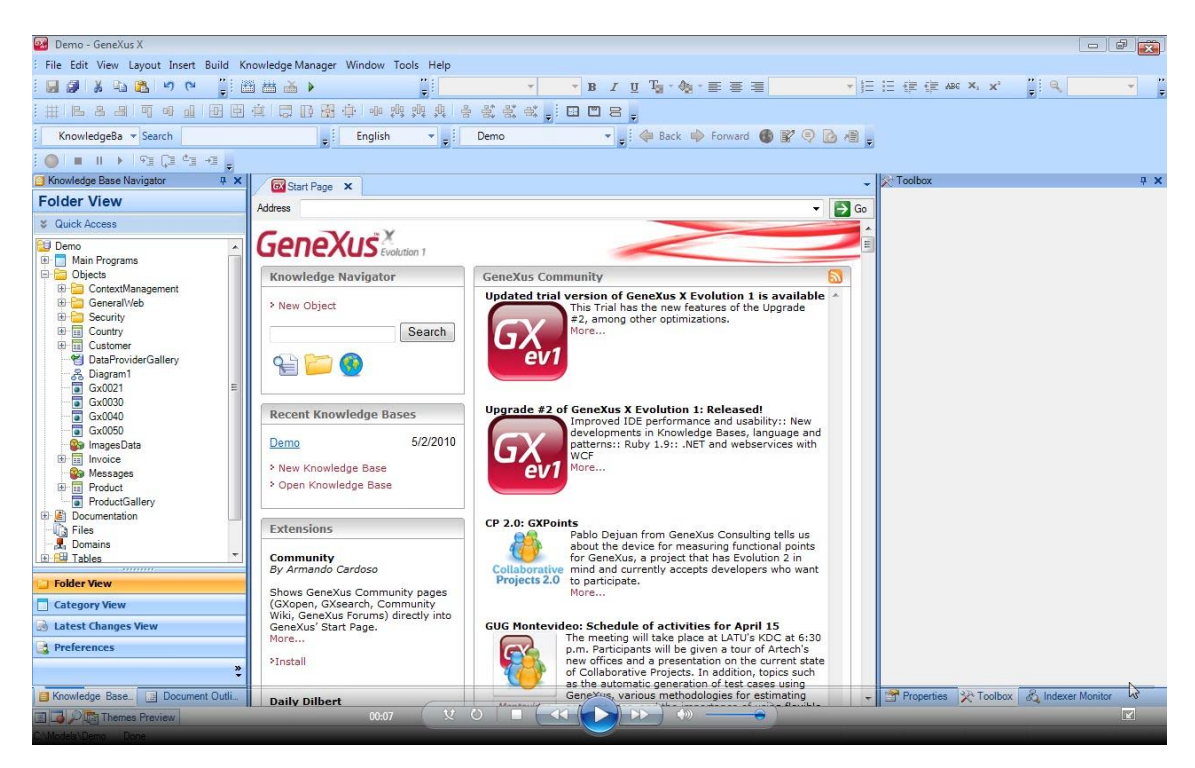

Vamos a crear una consulta a la base de datos y **guardarla** para luego visualizar los resultados en un Web Panel. Lo primero que hacemos es crear un objeto de tipo **Query**.

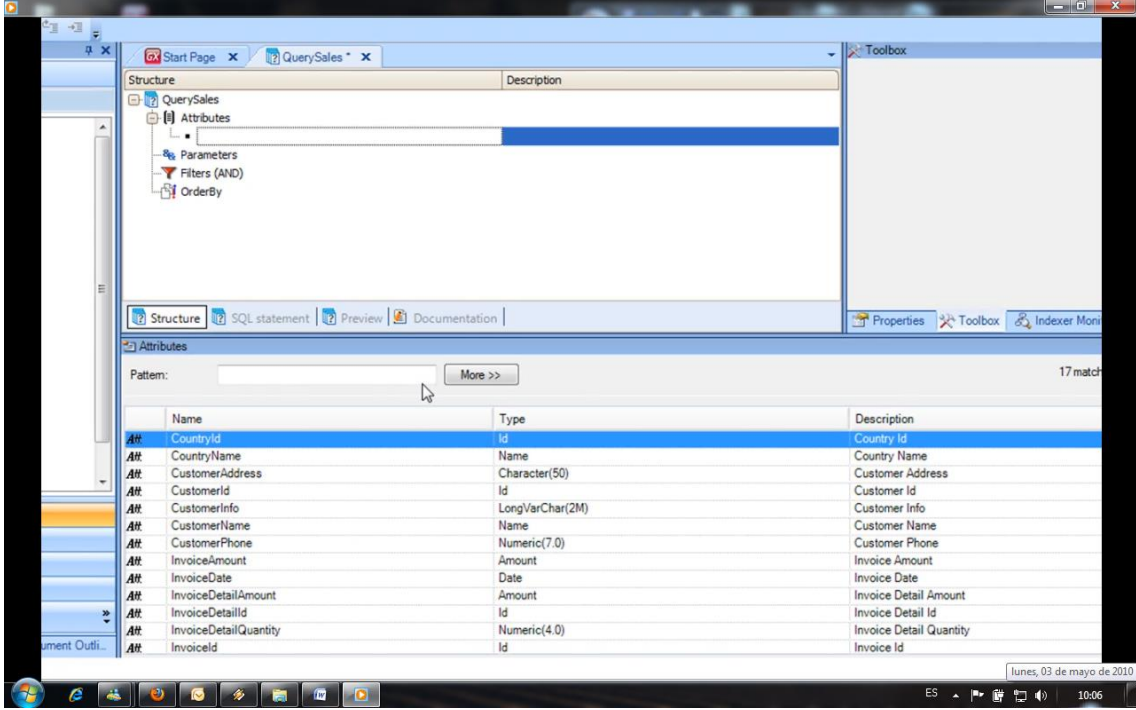

Queremos ver un análisis del total facturado por **país**, por **cliente** y por **fecha**.

Por ejemplo para un cierto **país** podríamos ver la distribución de ventas por **cliente** y dentro de un cliente ver la distribución por fecha de facturación.

 Previamente a esto, yo creé la transacción de **país** y asigné un país a cada cliente. También ingrese algunas facturas más para ver mejor las estadísticas.

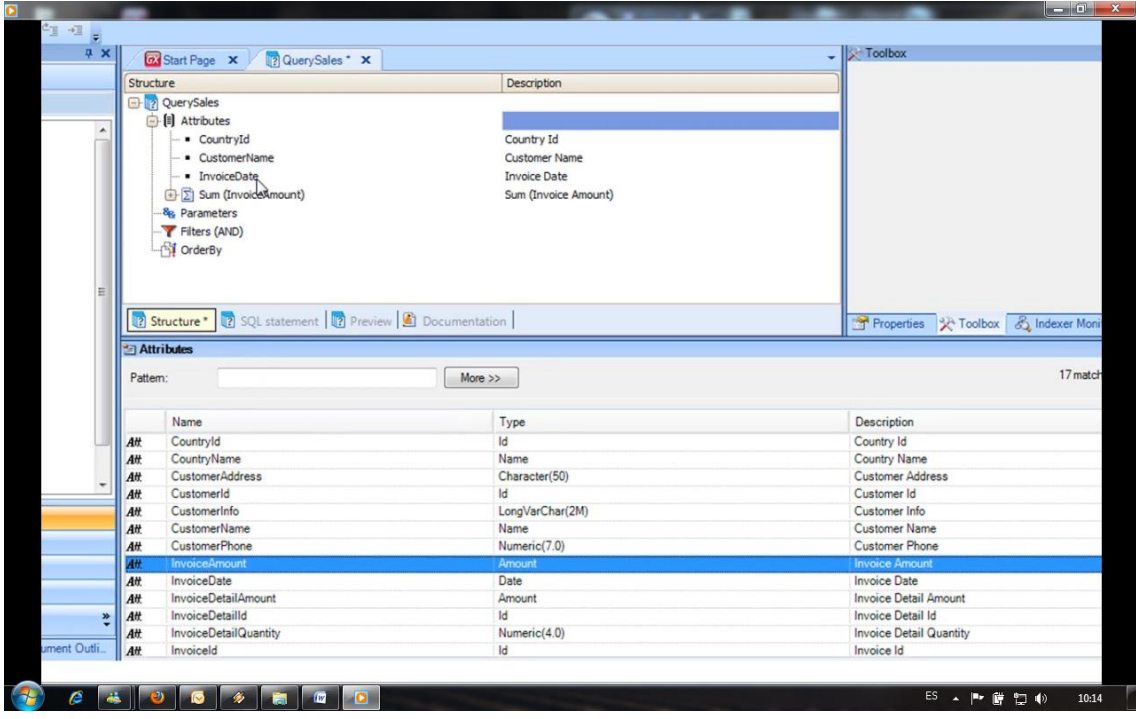

Así que ahora vamos a armar la **consulta** y agregamos los atributos de nombre de país, nombre de cliente, fecha de la factura y como dato para **acumular**, el total de la factura.

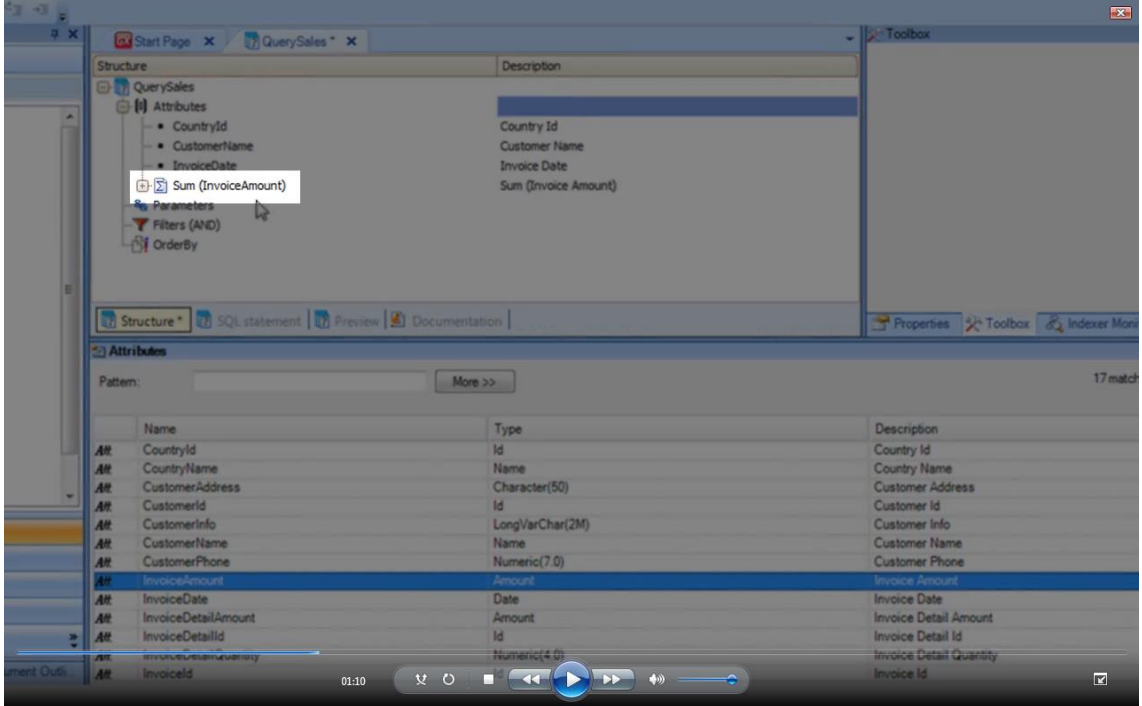

Vemos que GeneXus automáticamente asumió una función de **Sum,** es decir una función de acumulación por el total de factura ya que es eso lo que se va a acumular para mostrarse en el informe.

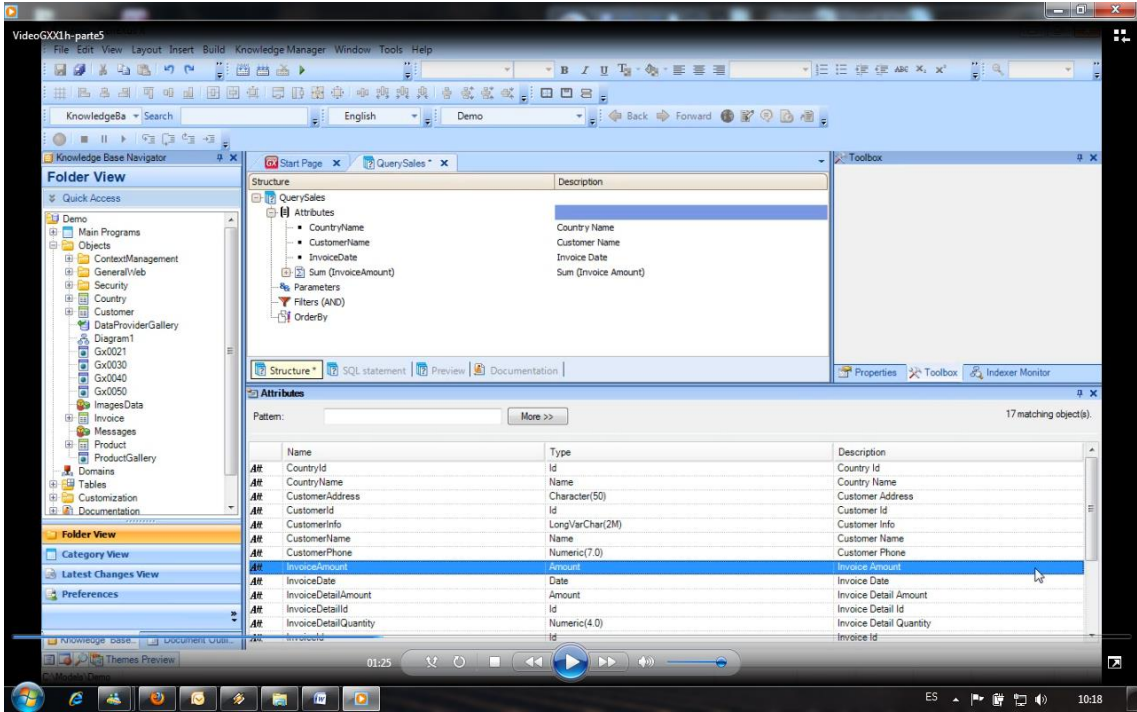

Una vez que creamos la **estructura** podemos ver la sentencia **SQL** que GeneXus enviará a la base de datos para ejecutar el Query.

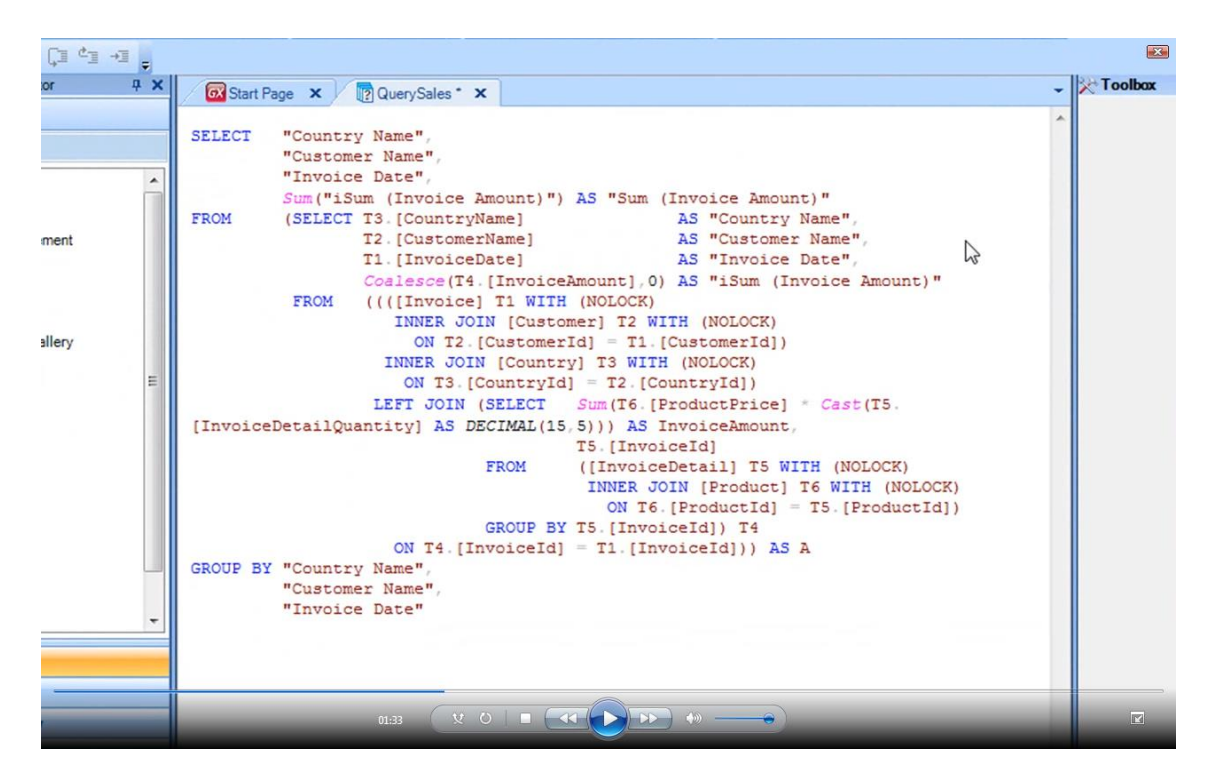

También tenemos una vista **previa** de la consulta

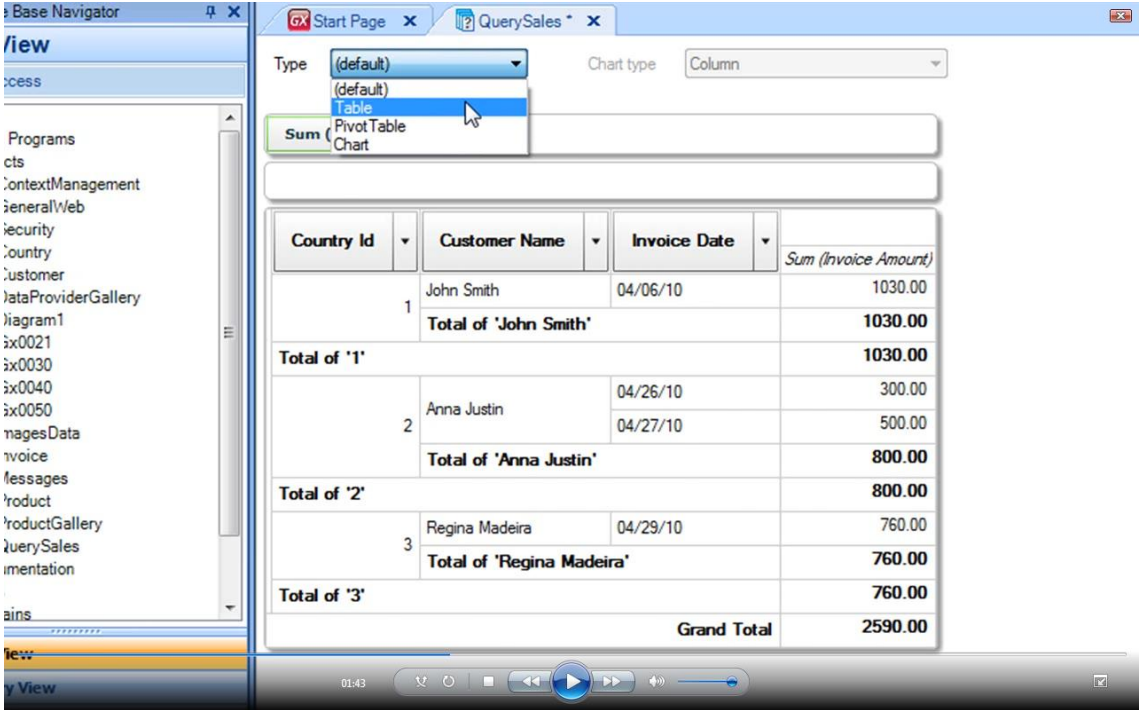

Y **podríamos** ver esta consulta como **tabla dinámica**, como en este caso.

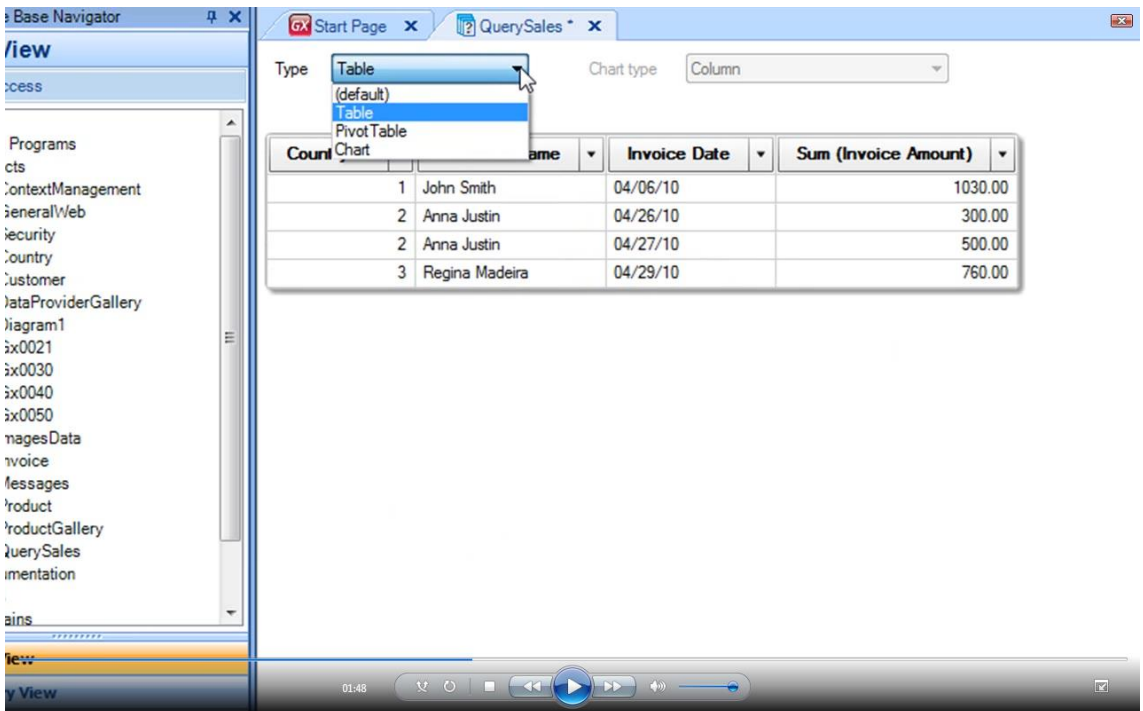

También podemos verla como **tabla**

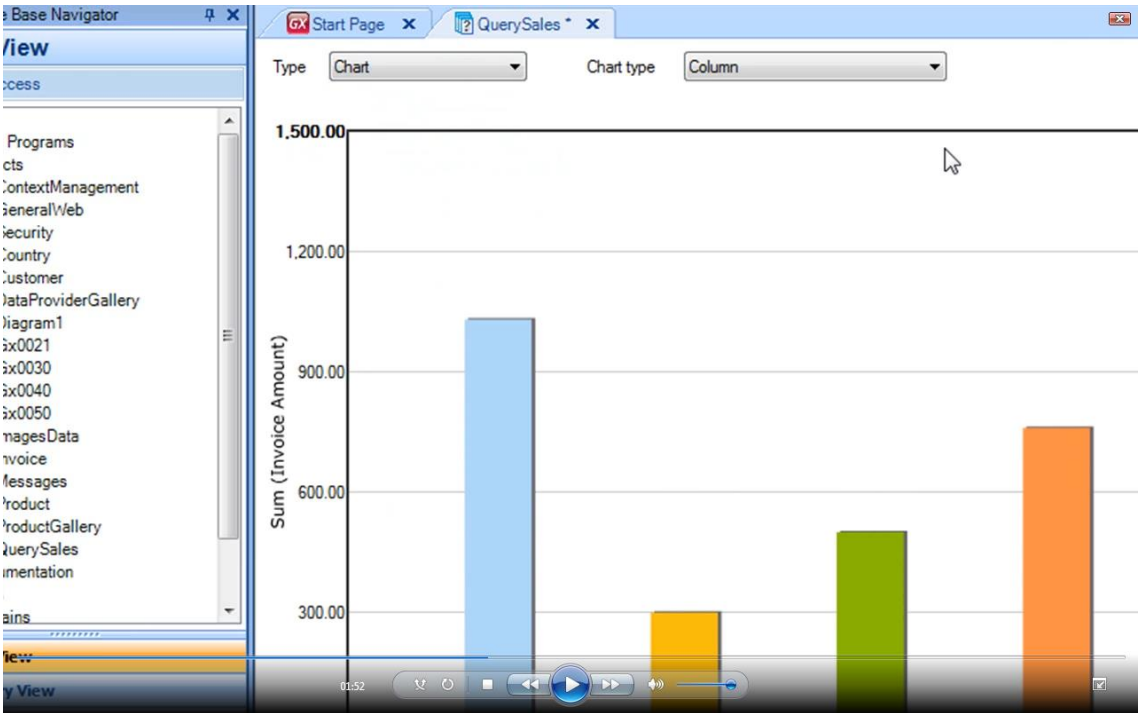

o podríamos verlo como **gráfica**.

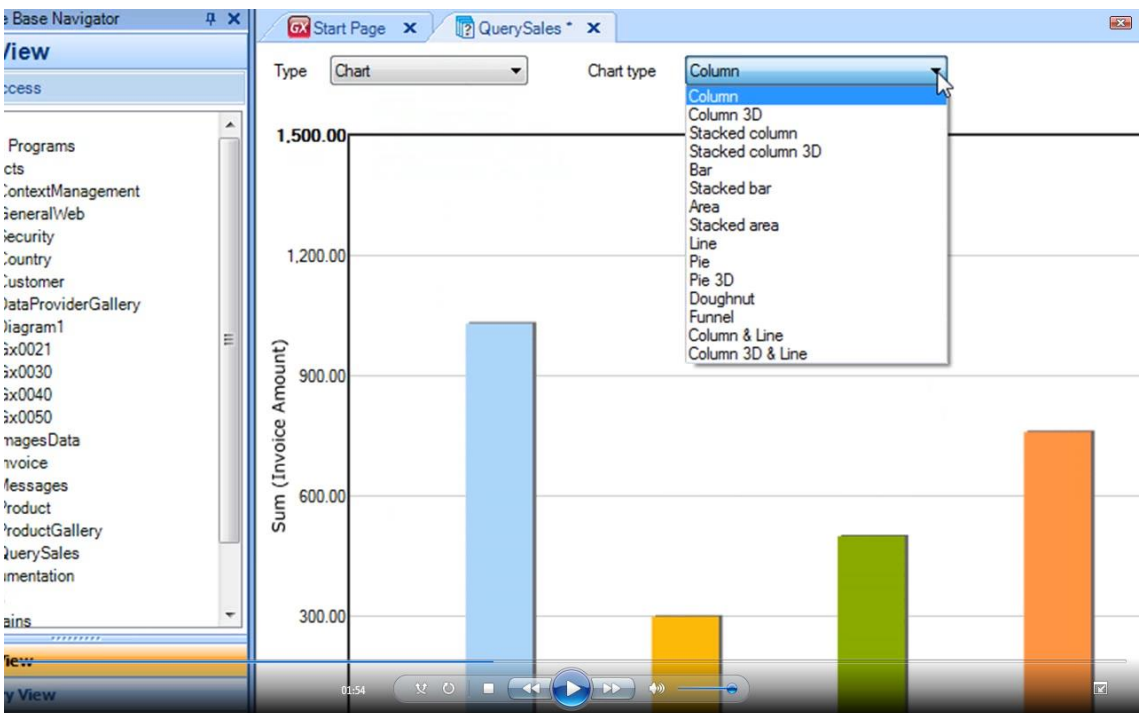

**Inclusive** podríamos cambiar el tipo de **gráfica.**

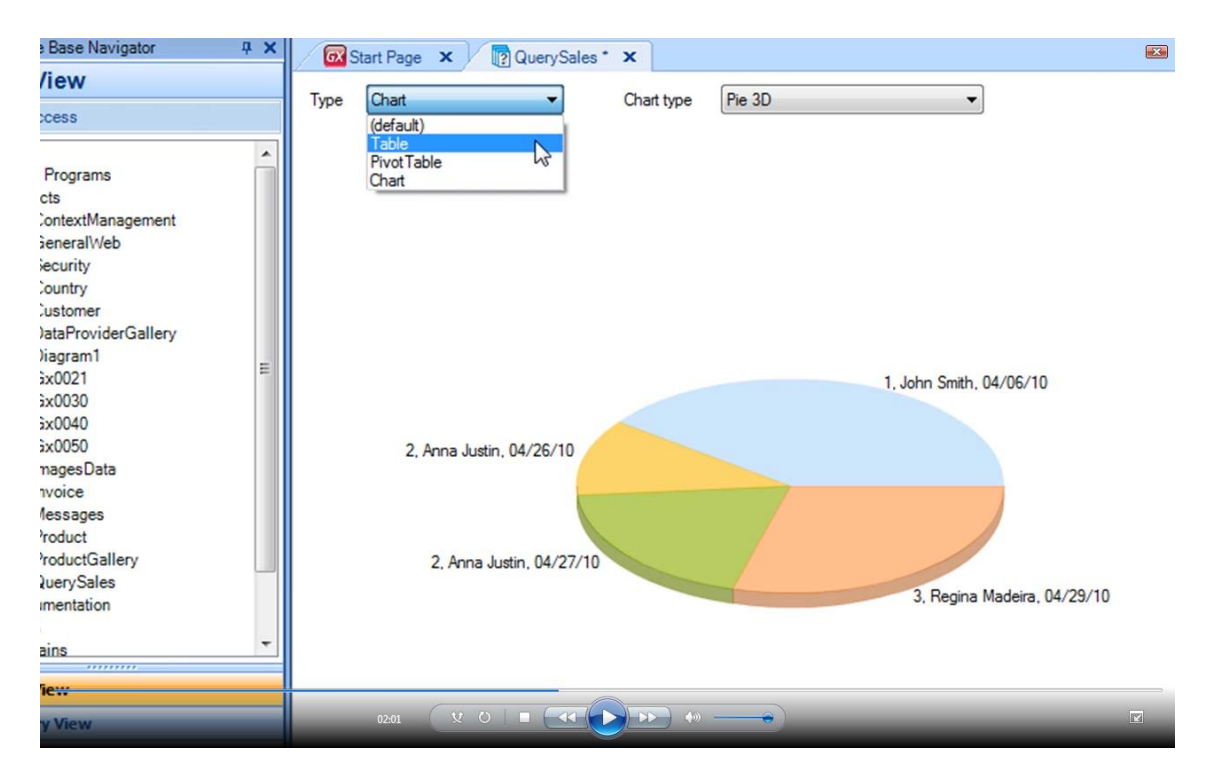

Vamos entonces a volver a la vista **original.**

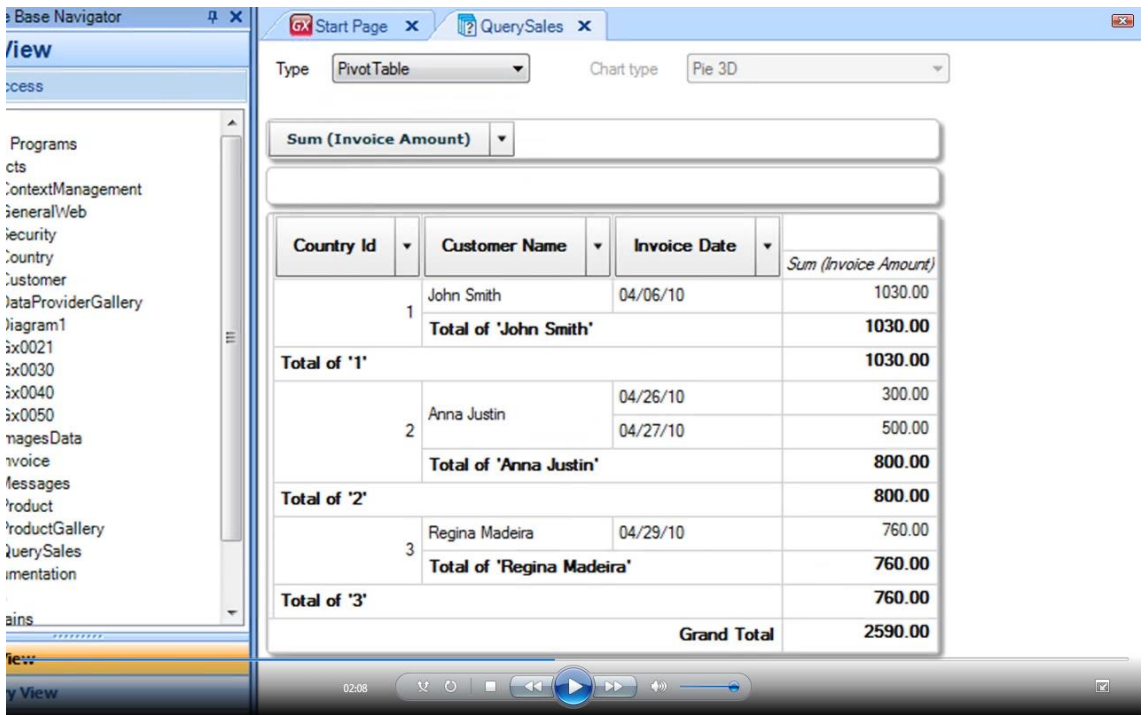

Vamos a **salvar** y ahora vamos a crear un **Web Panel** para poder **visualizar** esta consulta en nuestra aplicación.

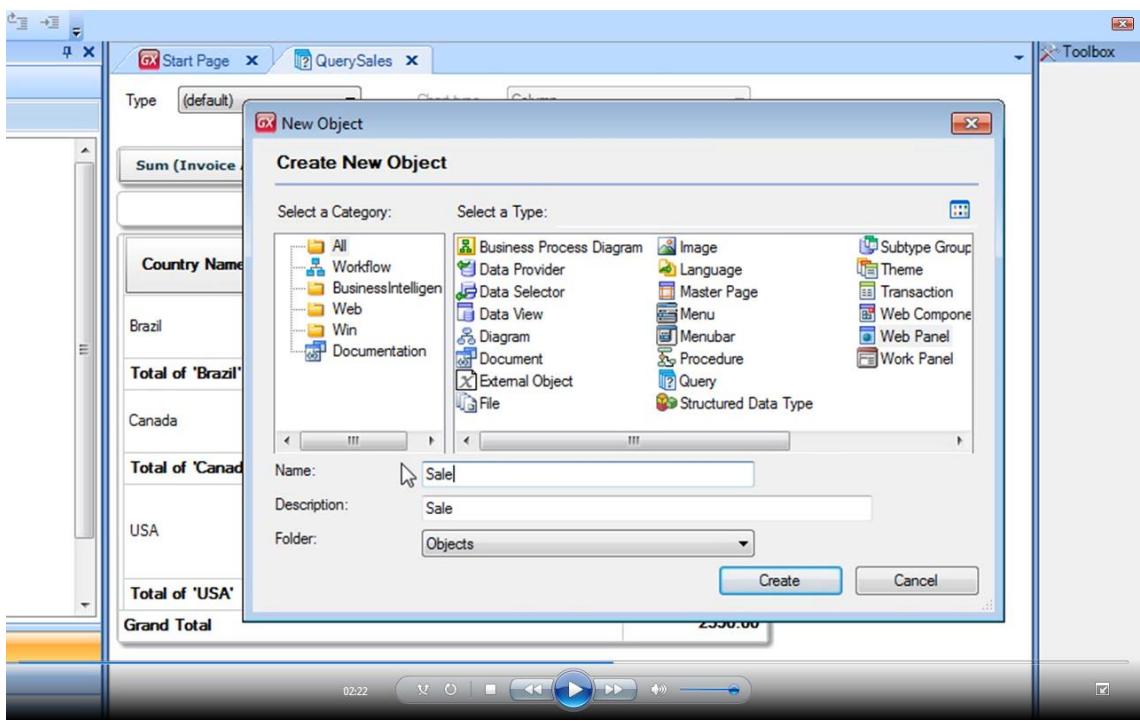

Creamos el **Web Panel**

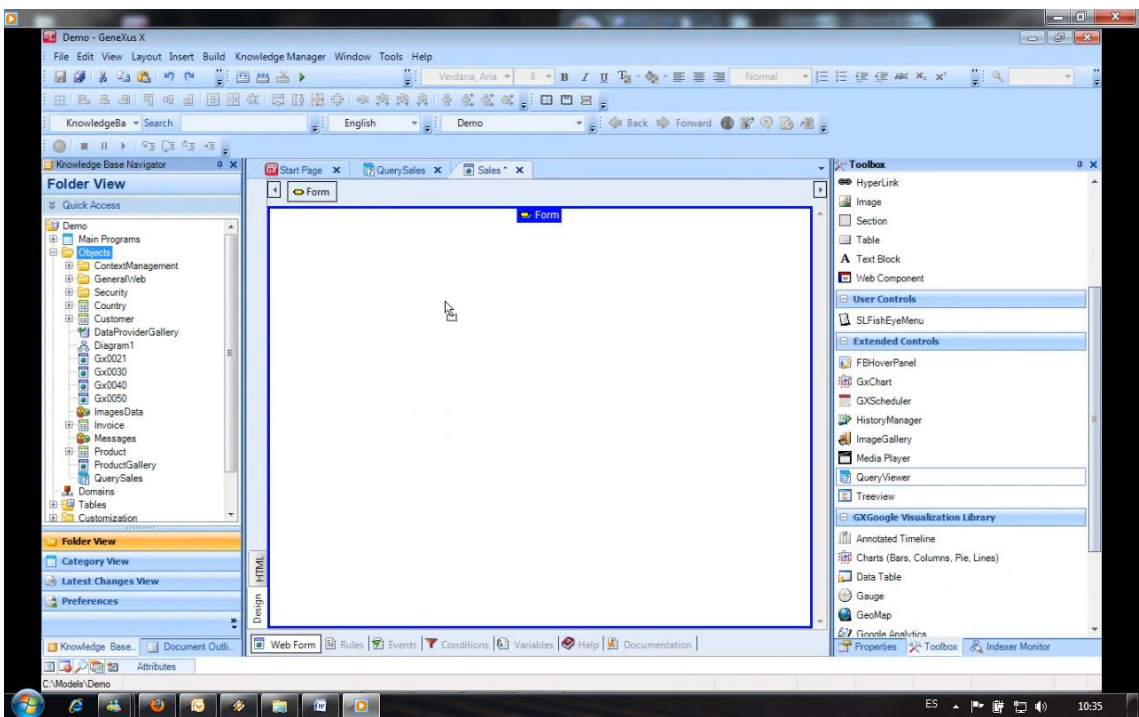

y para ver el resultado de nuestro Query, lo único que tenemos que hacer es **arrastrar** un control del tipo Query Viewer hacia nuestro Web Panel.

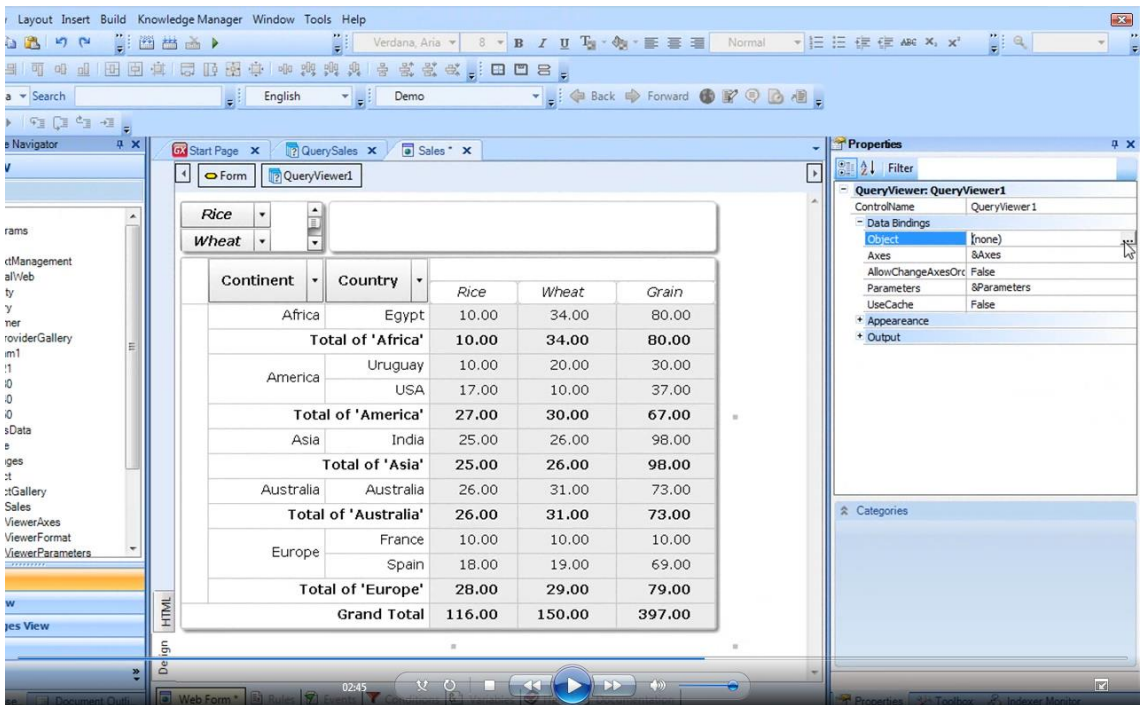

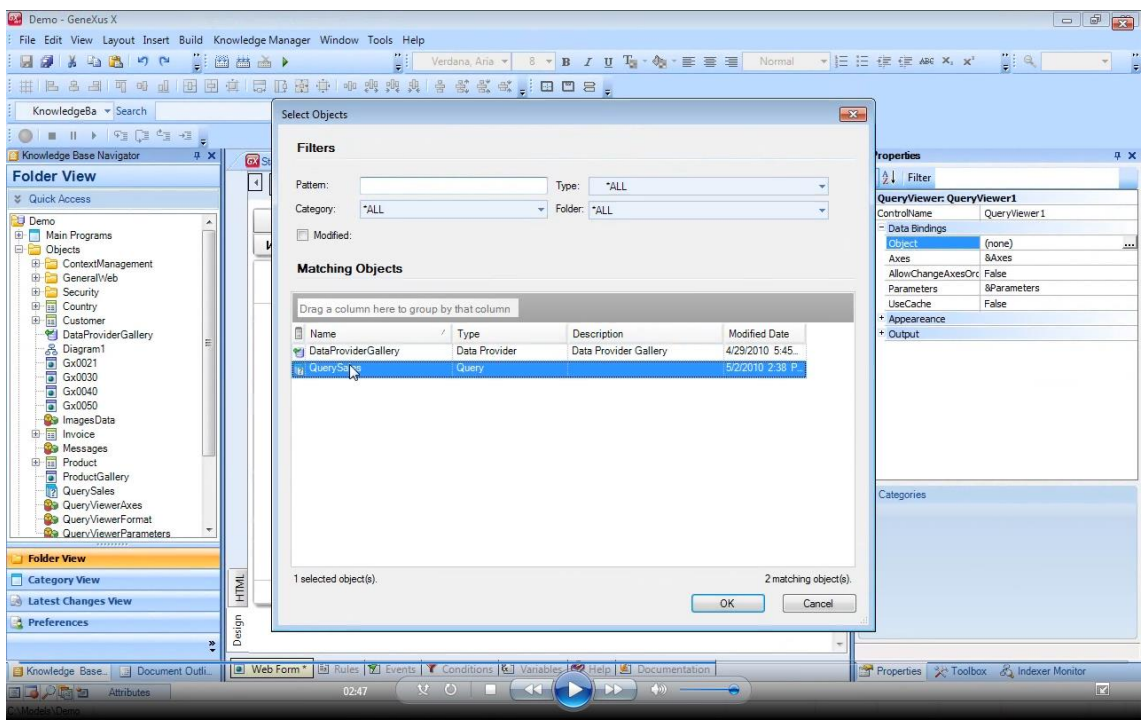

Ahora vamos a **asociar** este control a la consulta que creamos previamente.

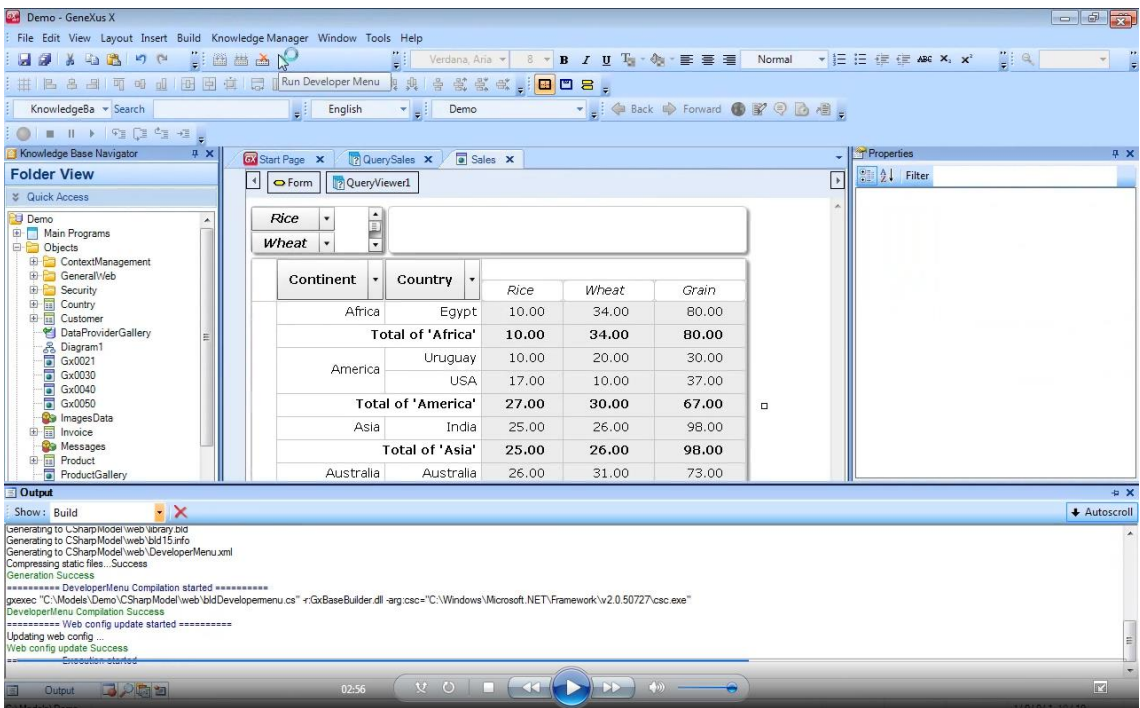

Ejecutamos y

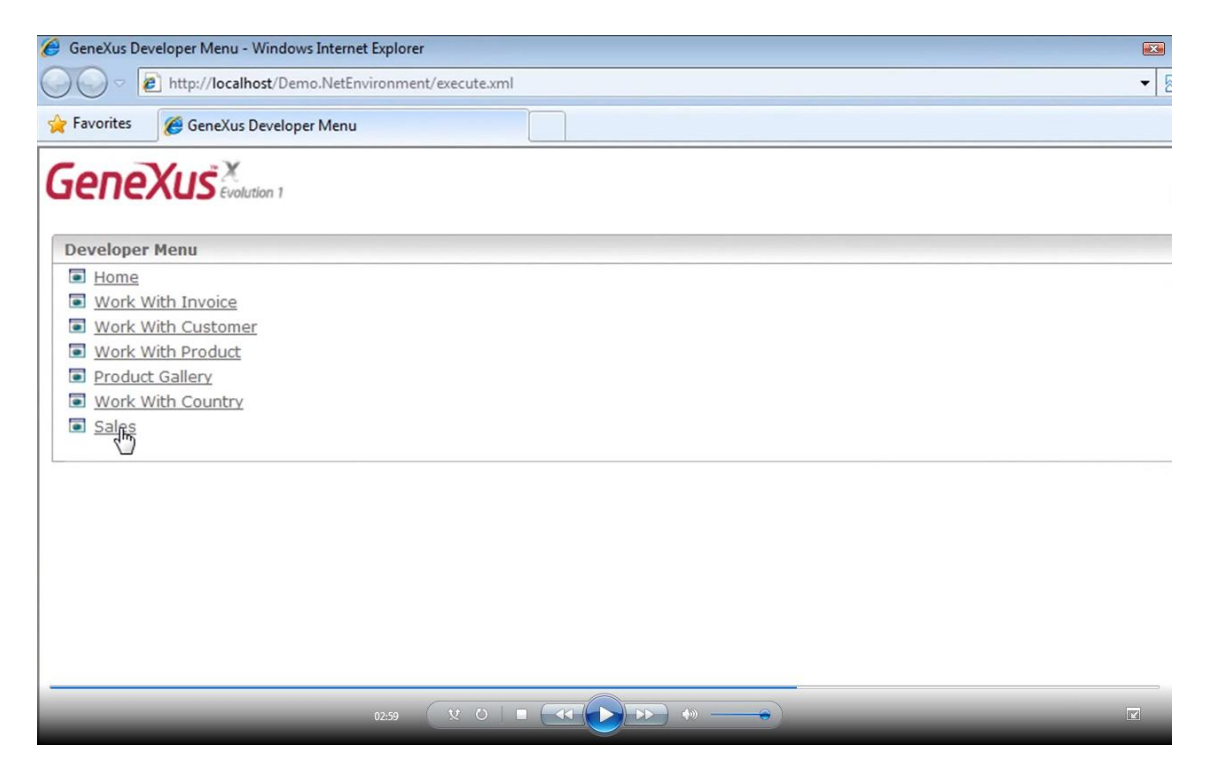

vemos a nuestro Web Panel Sales

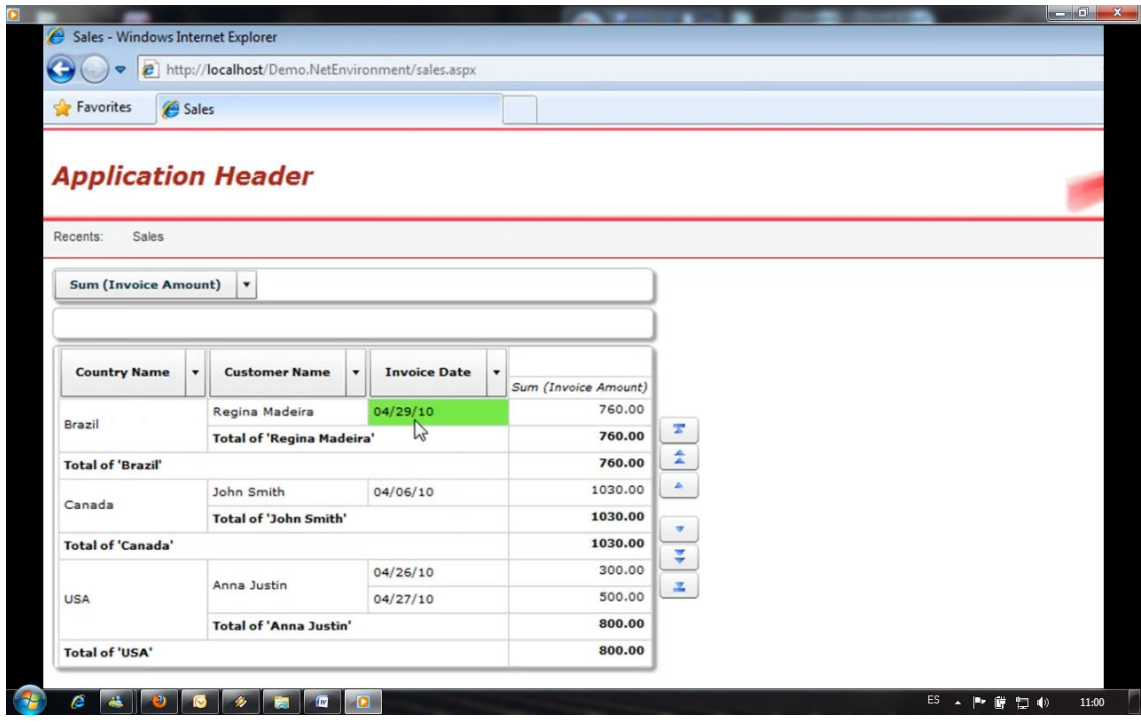

con el resultado de la consulta que hicimos a la base de datos. Observemos un poco los **datos**, veamos que aquí tenemos la **factura** del 29 de Abril que se le hizo a **Regina Madeira**, la factura de **John Smith**, las 2 facturas de **Anna Justin**

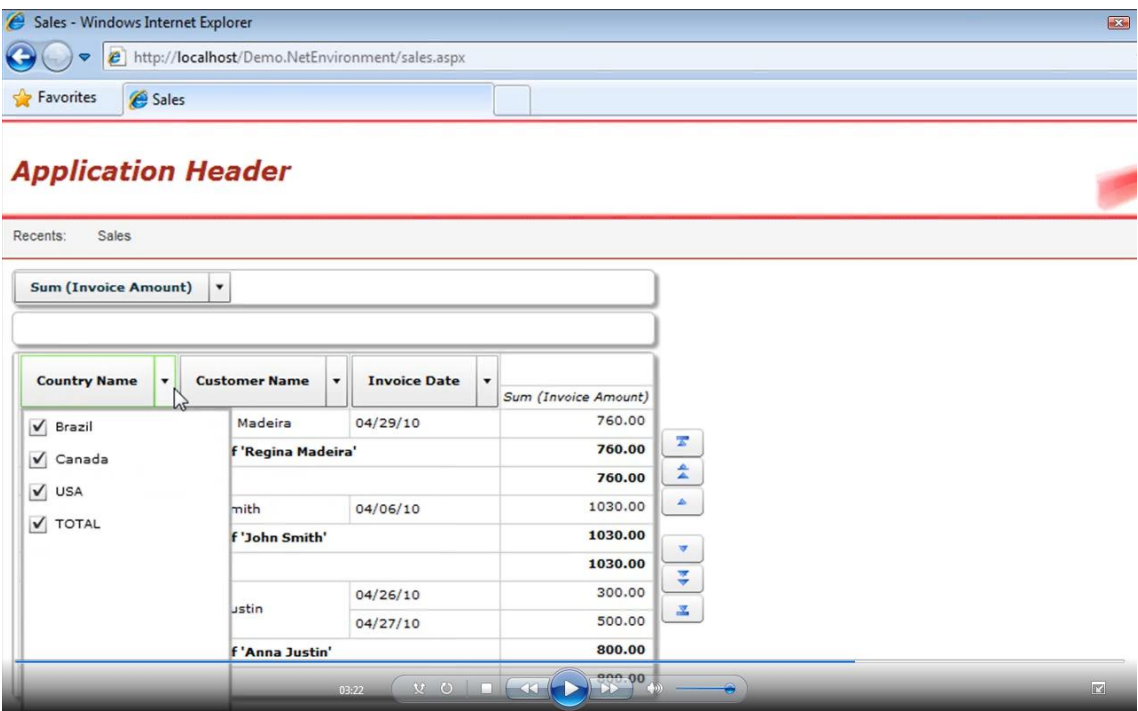

y aquí podemos por ejemplo **filtrar** que solamente se vea un país en **particular** o quitar alguno de la selección.

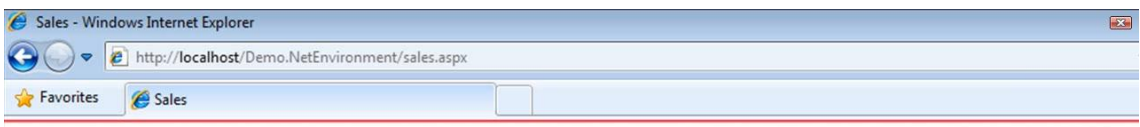

## **Application Header**

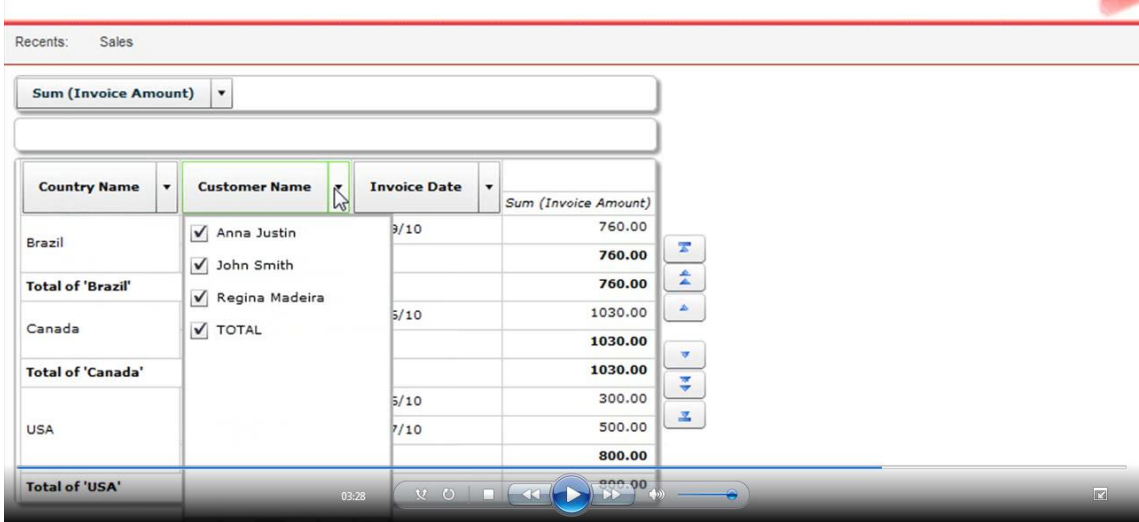

## Lo mismo podemos hacer con los **clientes**

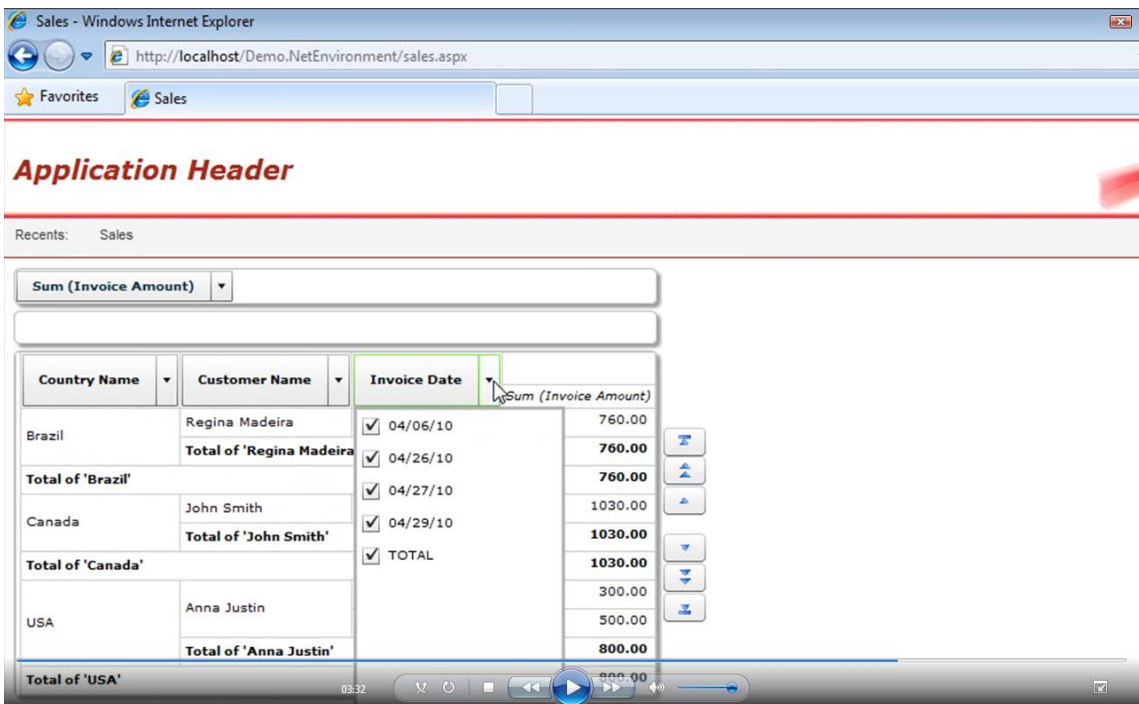

y también podemos hacerlo con las **fechas**.

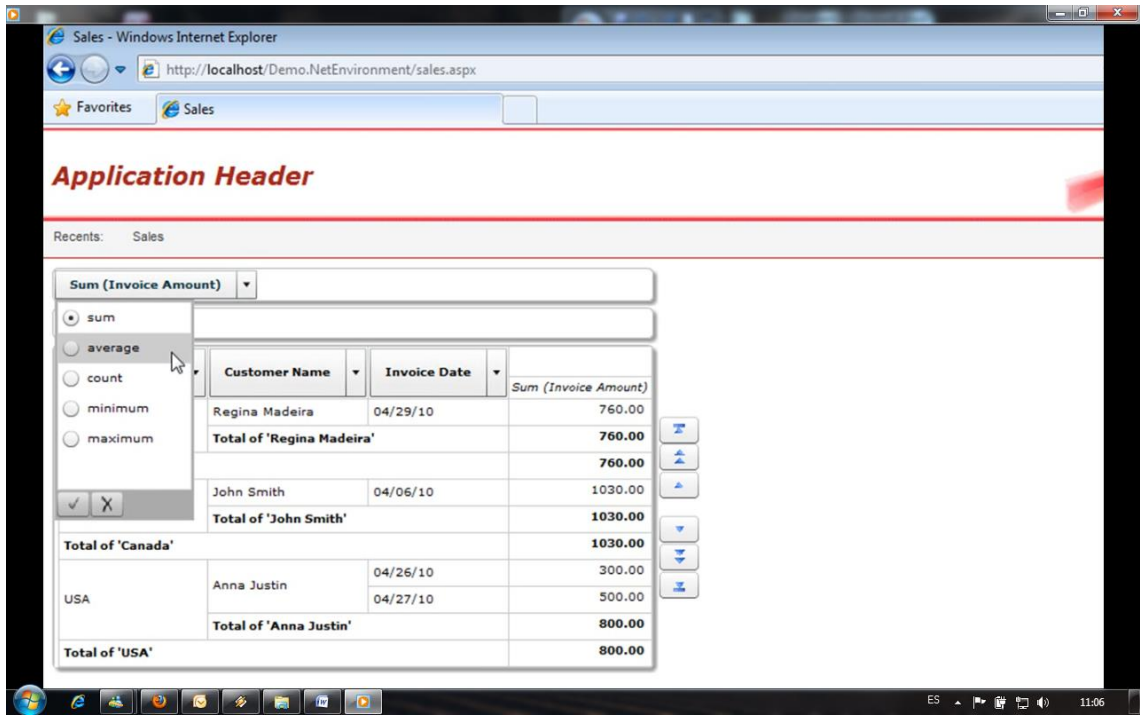

También en lugar de que se hubiera acumulado el total de la **facturación**, podríamos haber seleccionado que se hiciera un **promedio**, podemos seleccionar cuenta, mínimo o máximo.

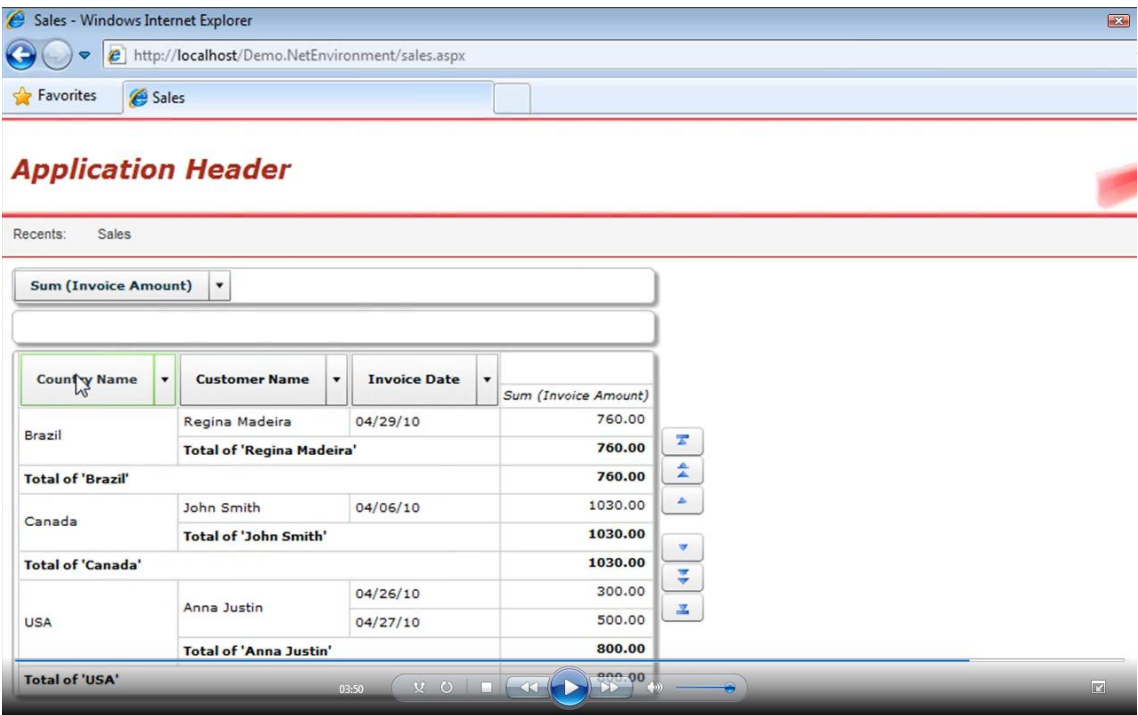

**Estos** indicadores podríamos en lugar de ponerlos como **filas** que se vean como **columnas**

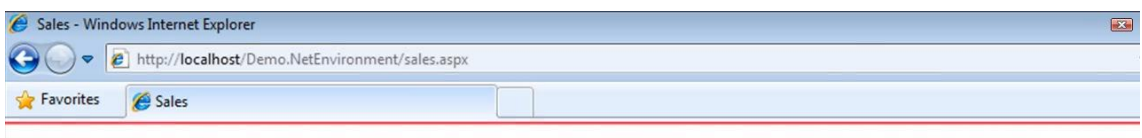

## **Application Header**

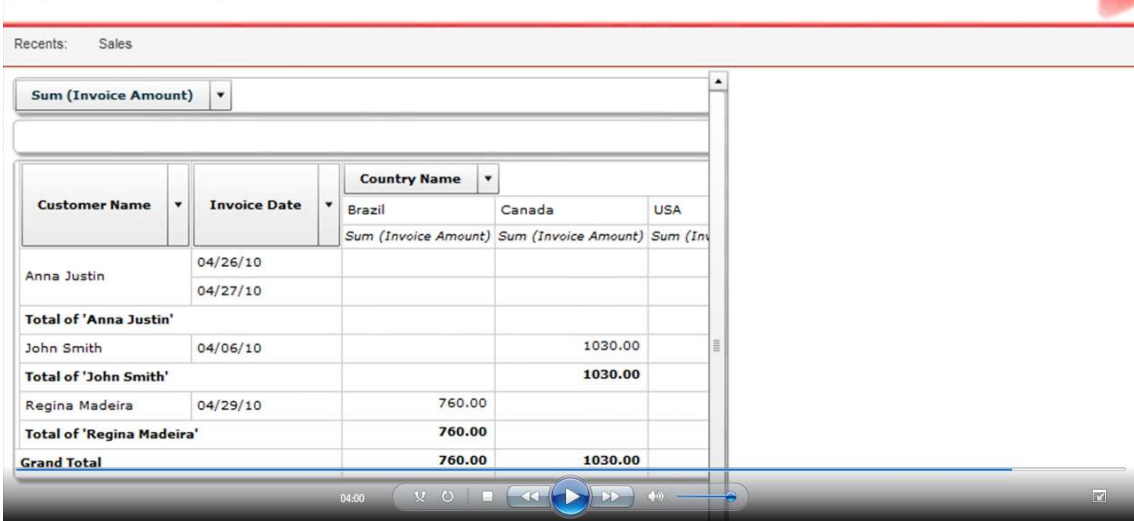

y en esta manera el usuario final puede **cambiar** la apariencia o el tipo de informe que **desea**  directamente sobre nuestra aplicación.

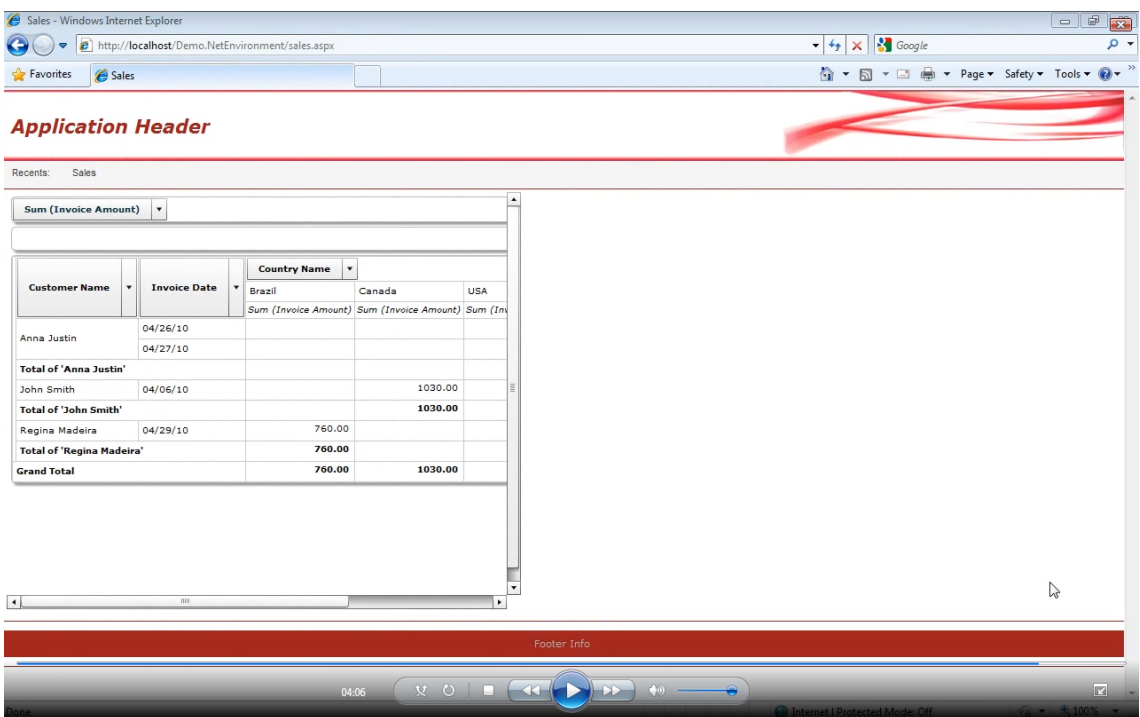

En muy pocos **pasos** hemos creado una consulta a la base de datos que puede cambiarla el usuario dinámicamente sin necesidad de que haga falta programación. Así es como GeneXus nos hace **sencilla** la tarea de programar.

En el próximo **video** veremos a esta **misma** aplicación de **facturación** pero a la que le hemos agregado un poco de formato.